## **Vea un vídeo sobre el portal web OR PTC DCI**

Haga clic en la imagen de abajo para abrir el video. Para cambiar el idioma, haga clic en el botón "CC" en la parte inferior de la reproducción de video y luego seleccione su idioma preferido.

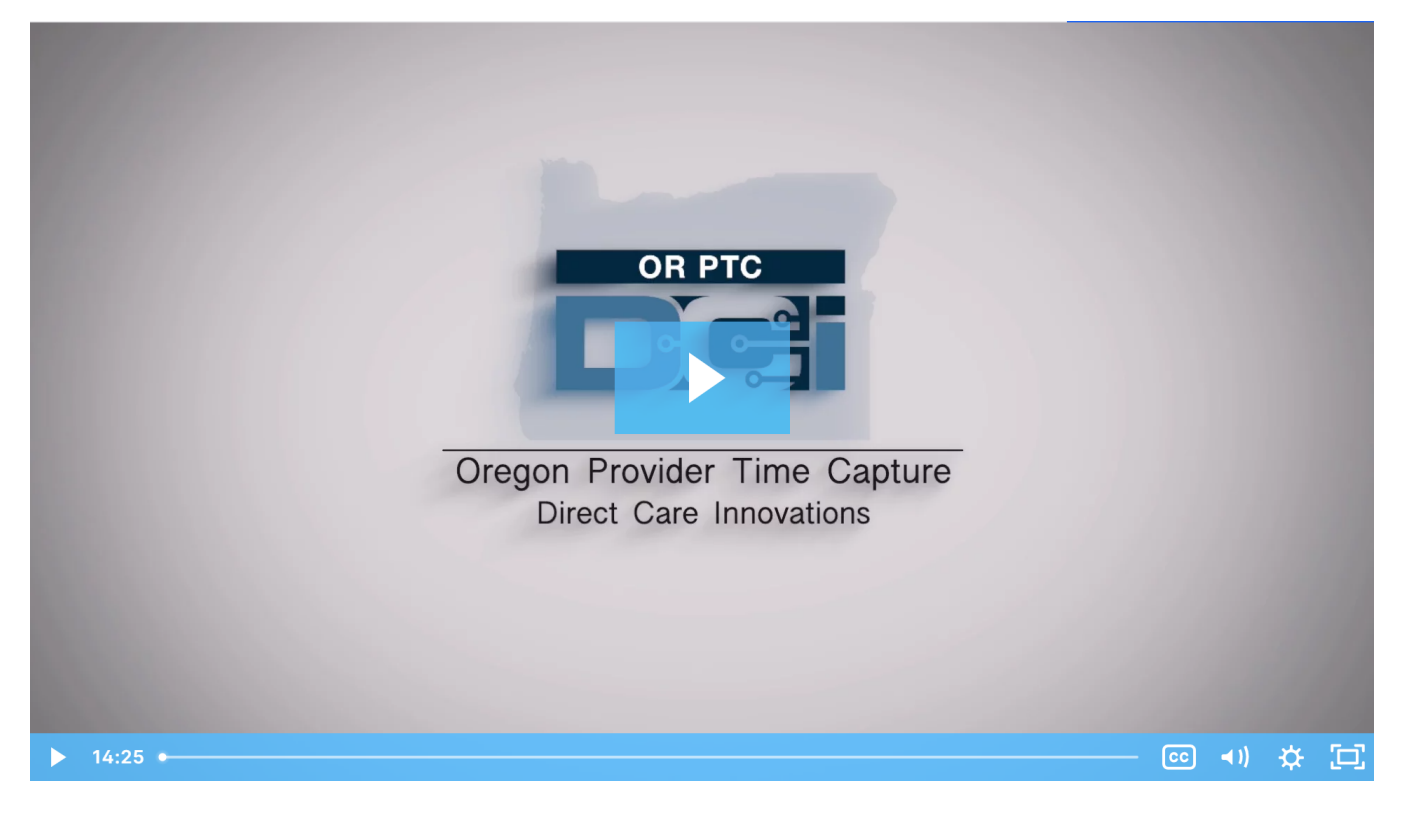

## Related articles

- [Guide OR PTC User Settings Guide](https://dciconfluenceprod.dcisoftware.com/display/ORPD/Guide+-+OR+PTC+User+Settings+Guide)
- [Online Learning Recovering a Forgotten Password](https://dciconfluenceprod.dcisoftware.com/display/ORPD/Online+Learning+-+Recovering+a+Forgotten+Password)
- [Adding and Changing a PIN](https://dciconfluenceprod.dcisoftware.com/display/ORPD/Adding+and+Changing+a+PIN)
- [QRG Provider and Consumer Resources](https://dciconfluenceprod.dcisoftware.com/display/ORPD/QRG+-+Provider+and+Consumer+Resources)
- [Consumer/Consumer Employer Representative Learning Materials Catalog](https://dciconfluenceprod.dcisoftware.com/pages/viewpage.action?pageId=19956558)